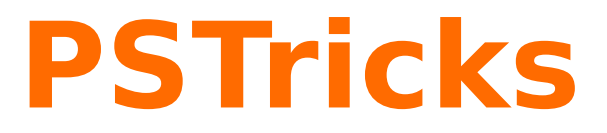

## **News - 2010 new macros and bugfixes for the basic package pstricks**

September 9, 2010

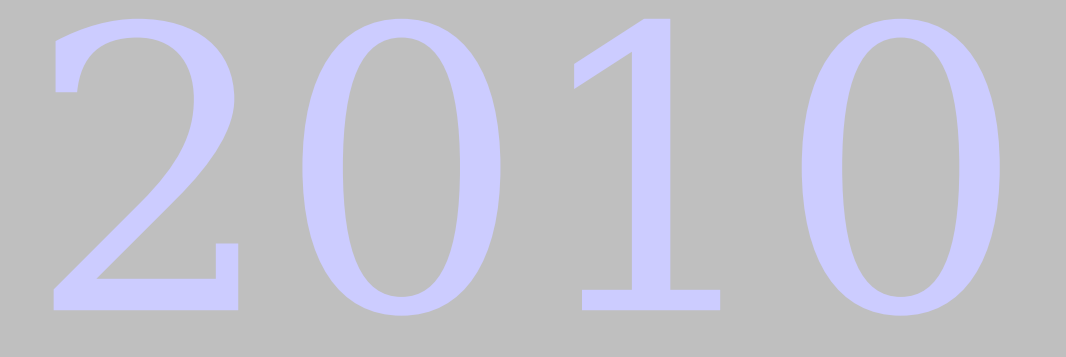

Package author(s): **Herbert Voß**

## **Contents**

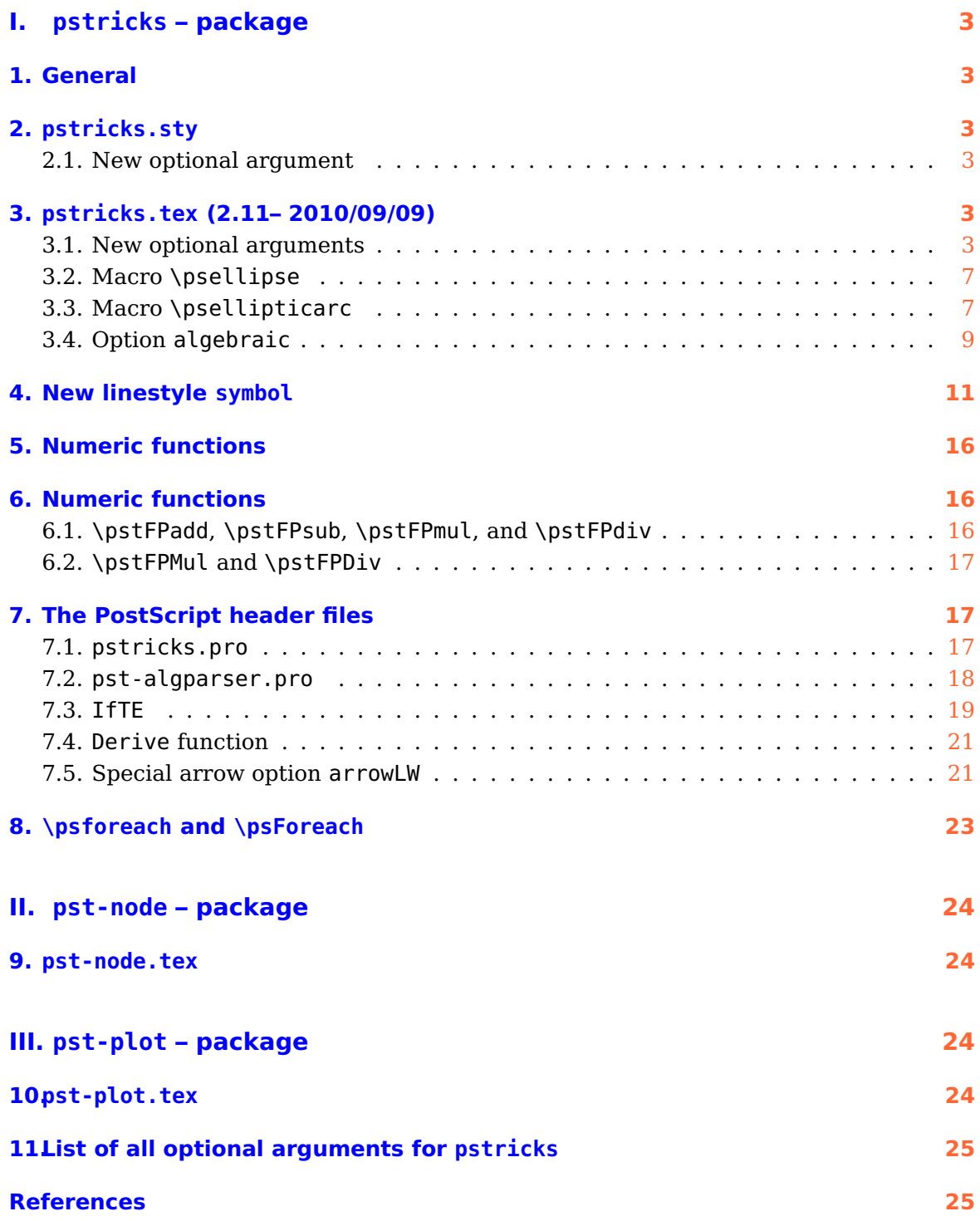

## <span id="page-2-6"></span><span id="page-2-0"></span>**Part I. pstricks – package**

## <span id="page-2-1"></span>**1. General**

There exists a new document class pst-doc for writing PSTricks documentations, like this news document. It depends on the KOMA-Script document class scrartcl. pst-doc defines a lot of special macros to create a good index. Take one of the already existing package documentation and look into the source file. Then it will be easy to understand, how all these macros have to be used.

When running pdflatex the title page is created with boxes and inserted with the macro \AddToShipoutPicture from the package eso-pic. It inserts the background title page image pst-doc-pdf to use directly pdflatex. When running latex the title page is created with PSTricks macros.This allows to use the Perl script pst2pdf or the package pst-pdf or auto-pst-pdf or any other program/package which supports PostScript code in the document.

## <span id="page-2-3"></span><span id="page-2-2"></span>**2. pstricks.sty**

#### **2.1. New optional argument**

With the setting of the optional argument pdf the package auto-pst-pdf will be loaded by PSTricks. This requires that you run pdflatex as

pdflatex --shell-escape <file> % TFX Live users pdflatex --enable-write18 <file>% MiKTFX users

The package exports the pspicture environments into single images which are collected in a created file <file>-pics.pdf and inserted automatically in the last pdflatex run.

## <span id="page-2-4"></span>**3. pstricks.tex (2.11– 2010/09/09)**

#### <span id="page-2-5"></span>**3.1. New optional arguments**

The new arguments are only valid for the macros \psellipse, \pscircle, \psarc. \psellipticarc, \pscurve, \psplot, and \psparametricplot.

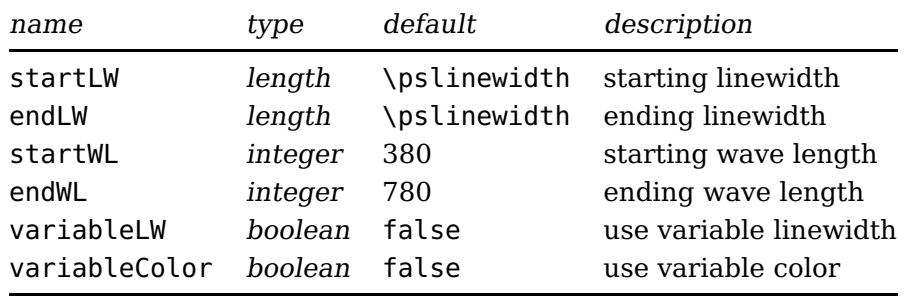

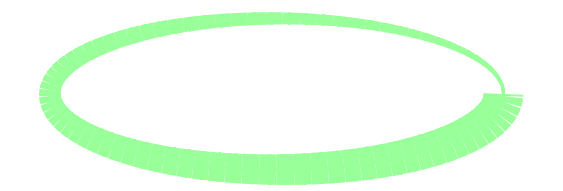

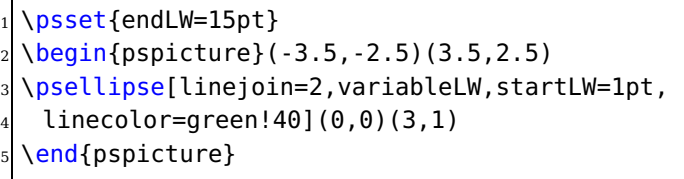

\psset{endLW=15pt} \begin{pspicture}(-2.5,-2.5)(2.5,2.5) \pscircle[variableLW,startLW=1pt, linecolor=blue!40]{2} \end{pspicture}

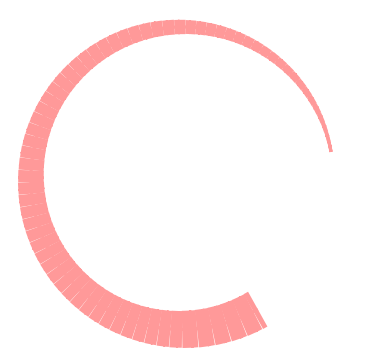

\psset{endLW=15pt} \begin{pspicture}(-2.5,-2.5)(2.5,2.5) \psarc[variableLW,startLW=1pt, linecolor=red!40](0,0){2}{10}{300} \end{pspicture}

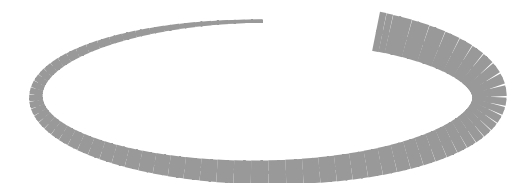

\psset{endLW=15pt} \begin{pspicture}(-3.5,-2.5)(3.5,2.5) \psellipticarc[variableLW,startLW=1pt, linecolor=black!40](0,0)(3,1){90}{30} \end{pspicture}

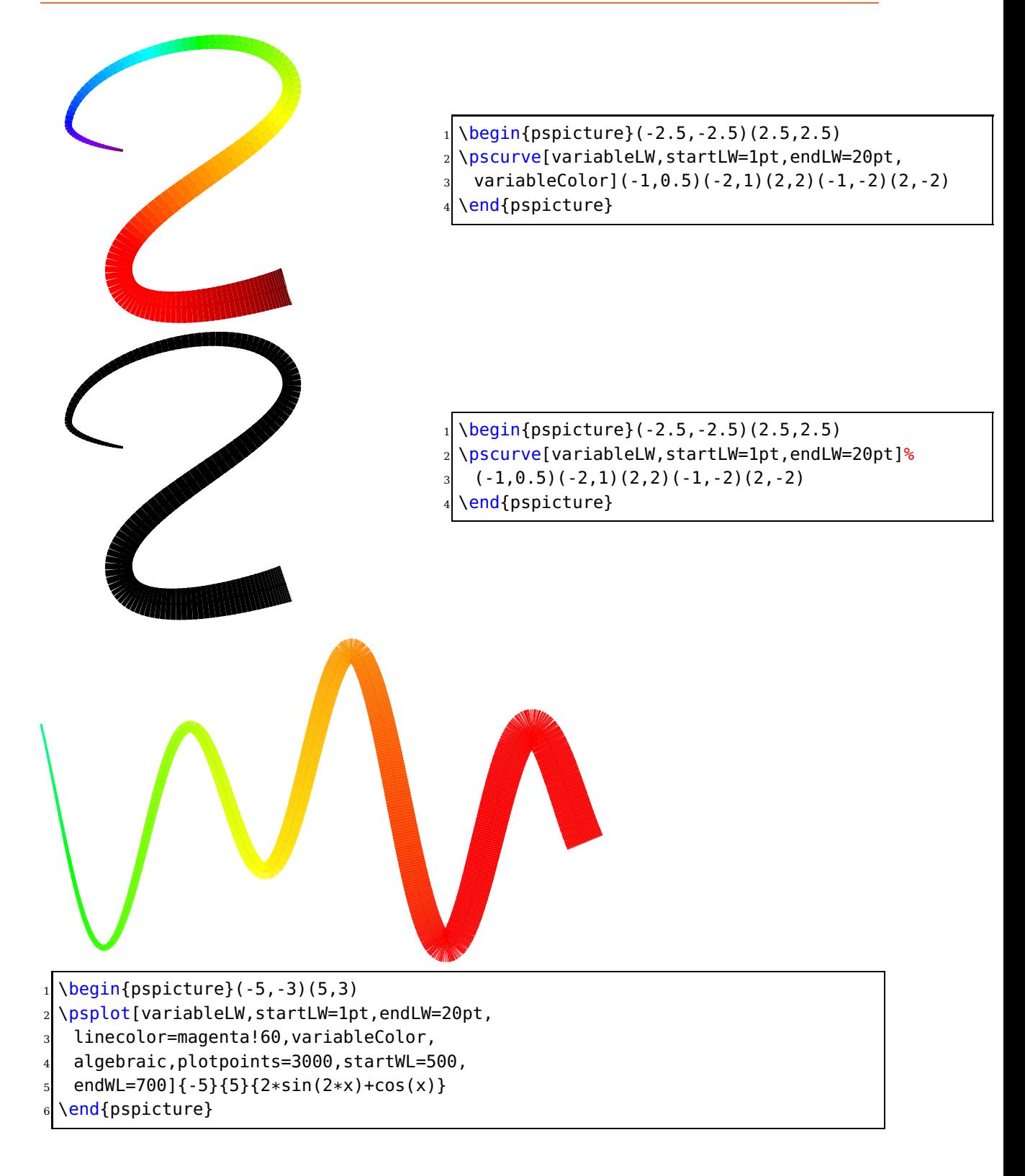

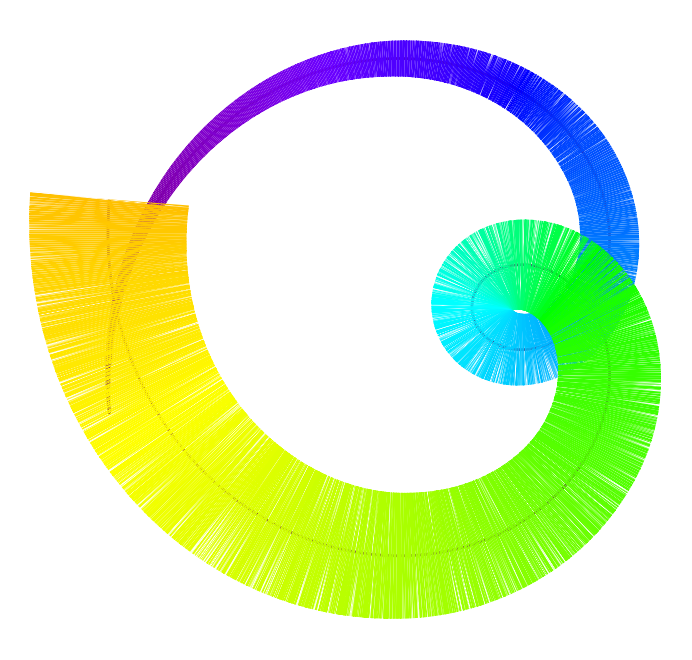

\psset{endLW=24pt}  $\begin{equation} \begin{array}{c}\n \text{V} & \text{E} \\
 \text{V} & \text{E}\n \end{array} \begin{equation} \begin{array}{c}\n \text{V} & \text{E} \\
 \text{V} & \text{E}\n \end{array} \begin{equation} \begin{array}{c}\n \text{V} & \text{E} \\
 \text{V} & \text{E}\n \end{array} \begin{equation} \begin{array}{c}\n \text{V} & \text{E} \\
 \text{V} & \text{E}\n \end{array} \begin{array}{c}\n \text{V} & \text{E} \\
 \text{V} & \text$  $3$  \psparametricplot[variableLW,startLW=1pt, endLW=60pt,linecolor=red,variableColor, algebraic, plotpoints=3000, plotstyle=curve, <sup>6</sup> opacity=0.4,strokeopacity=0.4,

- <sup>7</sup> endWL=600]{-5}{5}{t\*sin(t) | t\*cos(t)}
- \end{pspicture}

#### <span id="page-6-2"></span><span id="page-6-0"></span>**3.2. Macro \psellipse**

To rotate an ellipse the already existing keyword rot can be used. This is easier than using the \rput command and its optional argument for rotating.

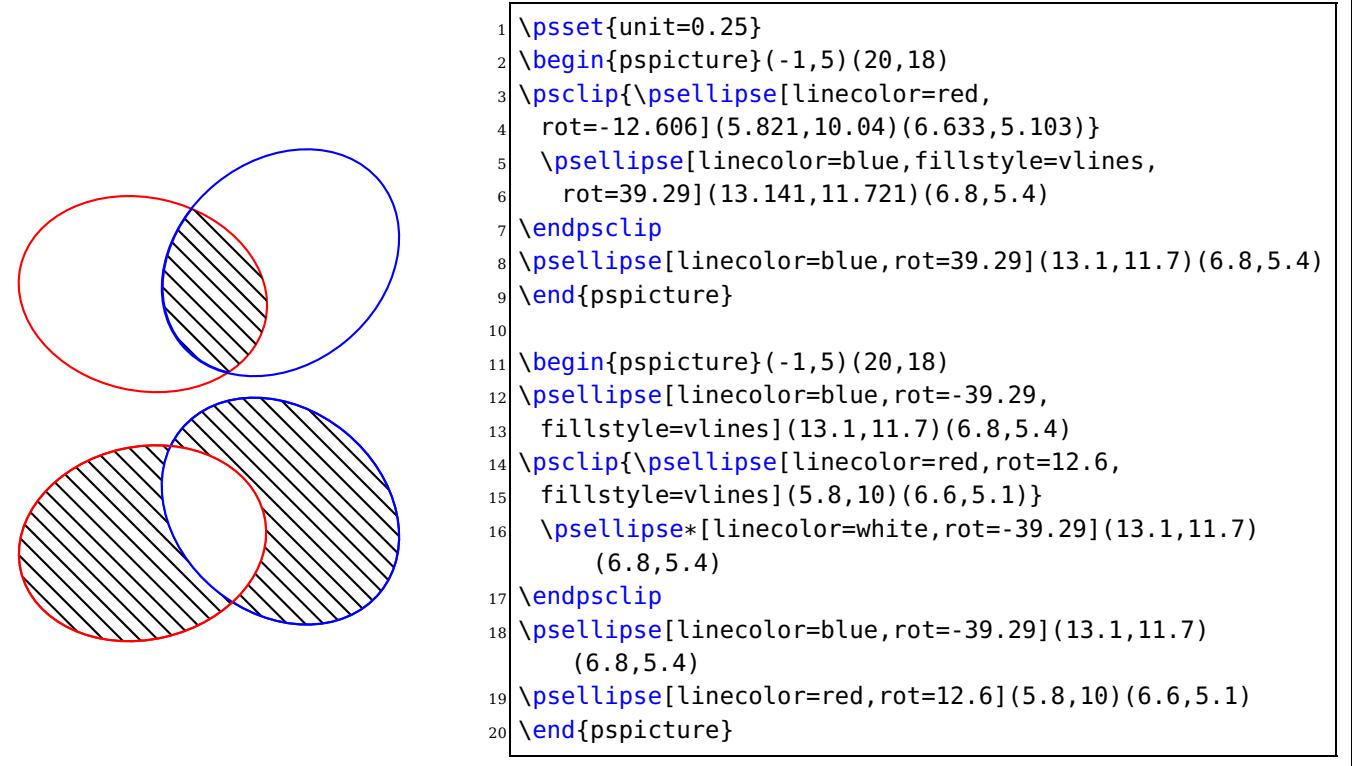

#### <span id="page-6-1"></span>**3.3. Macro \psellipticarc**

In a circle the angle is proportional to the bow:  $b = r\alpha$ . In an elliptic arc this is no more the case, which is the reason why angles are internally corrected by PSTricks, to get the same arc lengthts for different radii:

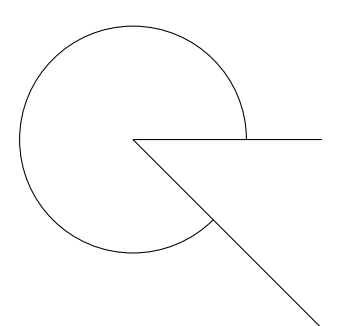

\psset{unit=0.5cm} \begin{pspicture}(-5.5,-5.5)(5.5,5.5)% \psset{linewidth=0.4pt,linejoin=1} \psline(5,0)(0,0)(5,-5) \psellipticarc(0,0)(3,3){0}{315} \end{pspicture}%

<span id="page-7-0"></span>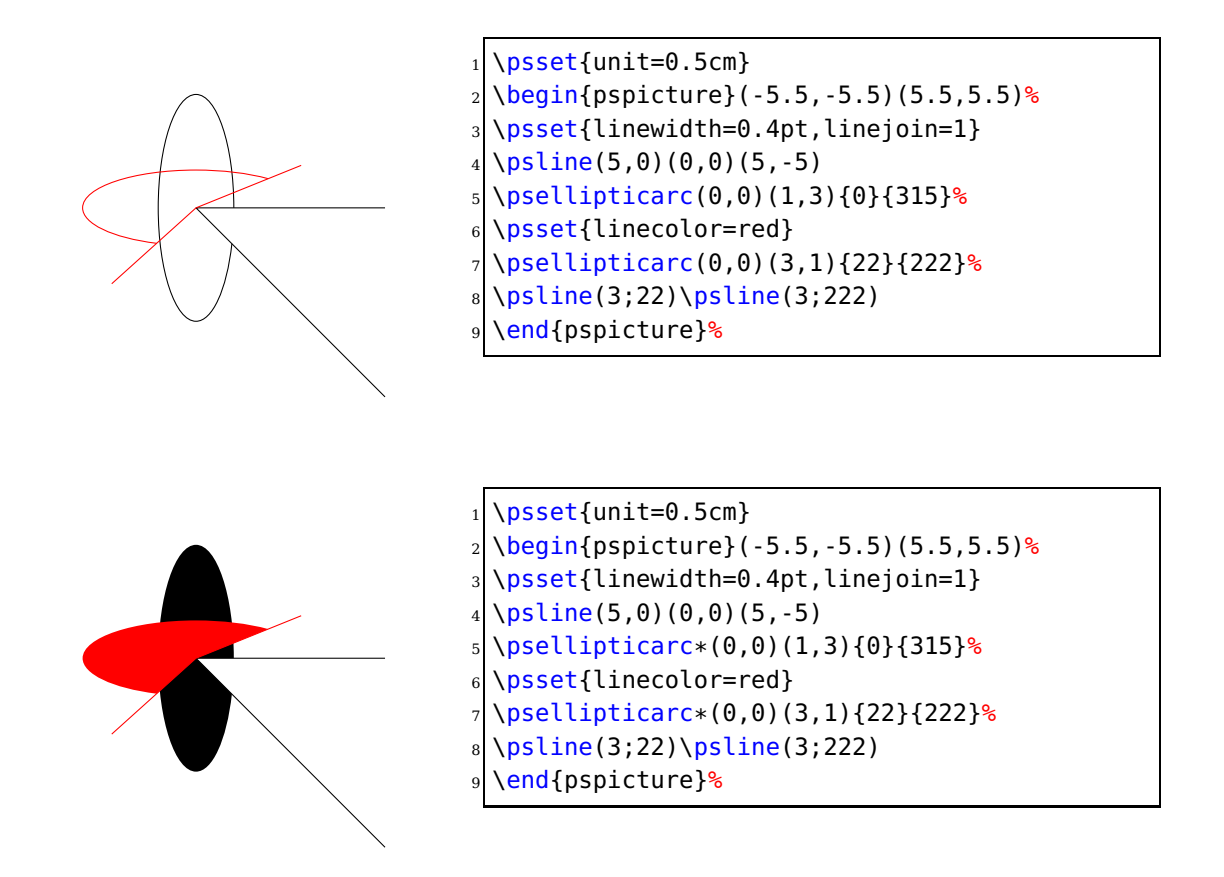

If you do not want the angle correction, then use the keyword setting correctAngle=false:

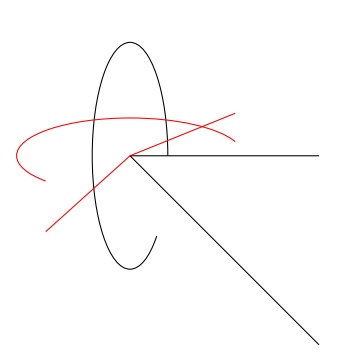

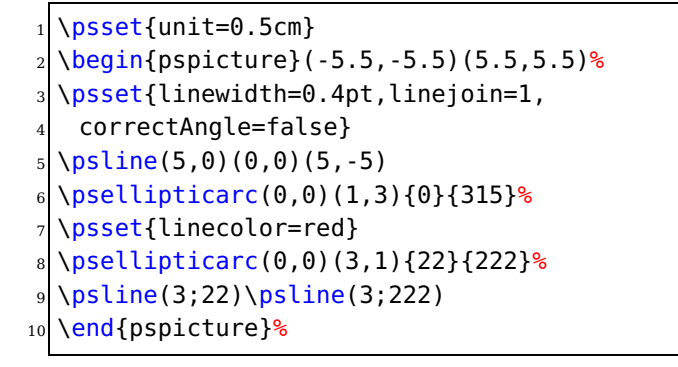

<span id="page-8-1"></span>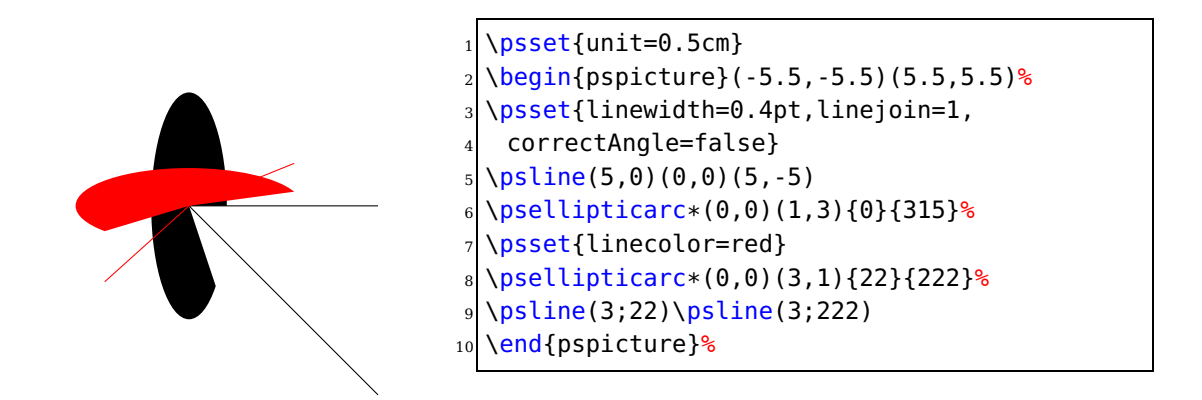

#### <span id="page-8-0"></span>**3.4. Option algebraic**

The option algebraic moved from the other packages into the main package pstricks to get rid of the dependencies.

By default the function in \psplot has to be described in Reversed Polish Notation. The option algebraic allows you to do this in the common algebraic notation. E.g.:

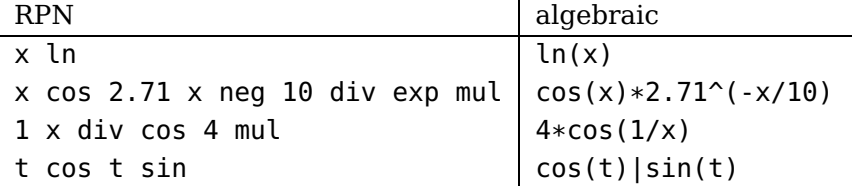

Setting the option algebraic, allow the user to describe all expression to be written in the classical algebraic notation (infix notation). The four arithmetic operations are obviously defined +-\*/, and also the exponential operator ^. The natural priorities are used :  $3 + 4 \times 5^5 = 3 + (4 \times (5^5))$ , and by default the computation is done from left to right. The following functions are defined :

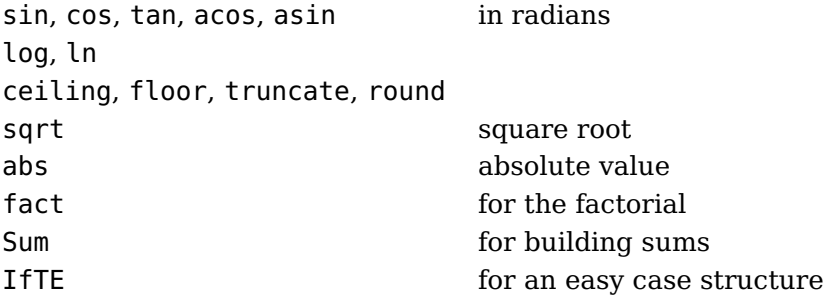

These options can be used with **all** plot macros.

**Using the option algebraic implies that all angles have to be in radians!** For the \parametricplot the two parts must be divided by the | character:

```
\begin{pspicture}(-0.5,-0.5)(0.5,0.5)
2 \parametricplot[algebraic,linecolor=red]{-3.14}{3.14}{cos(t)|sin(t
   )}
\end{pspicture}
```
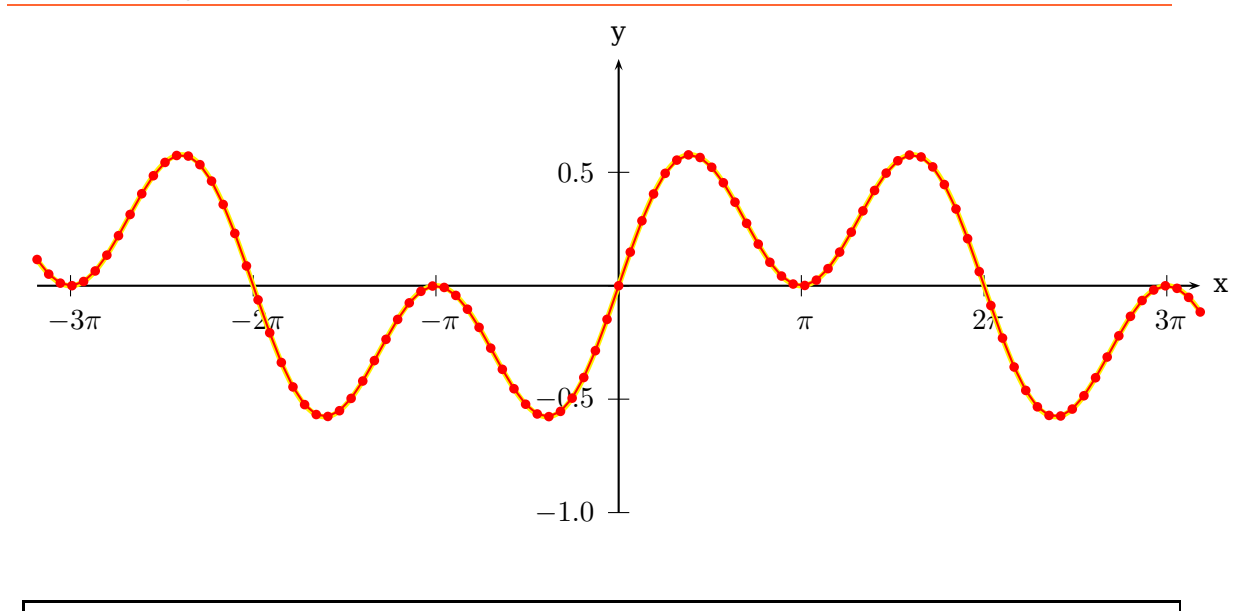

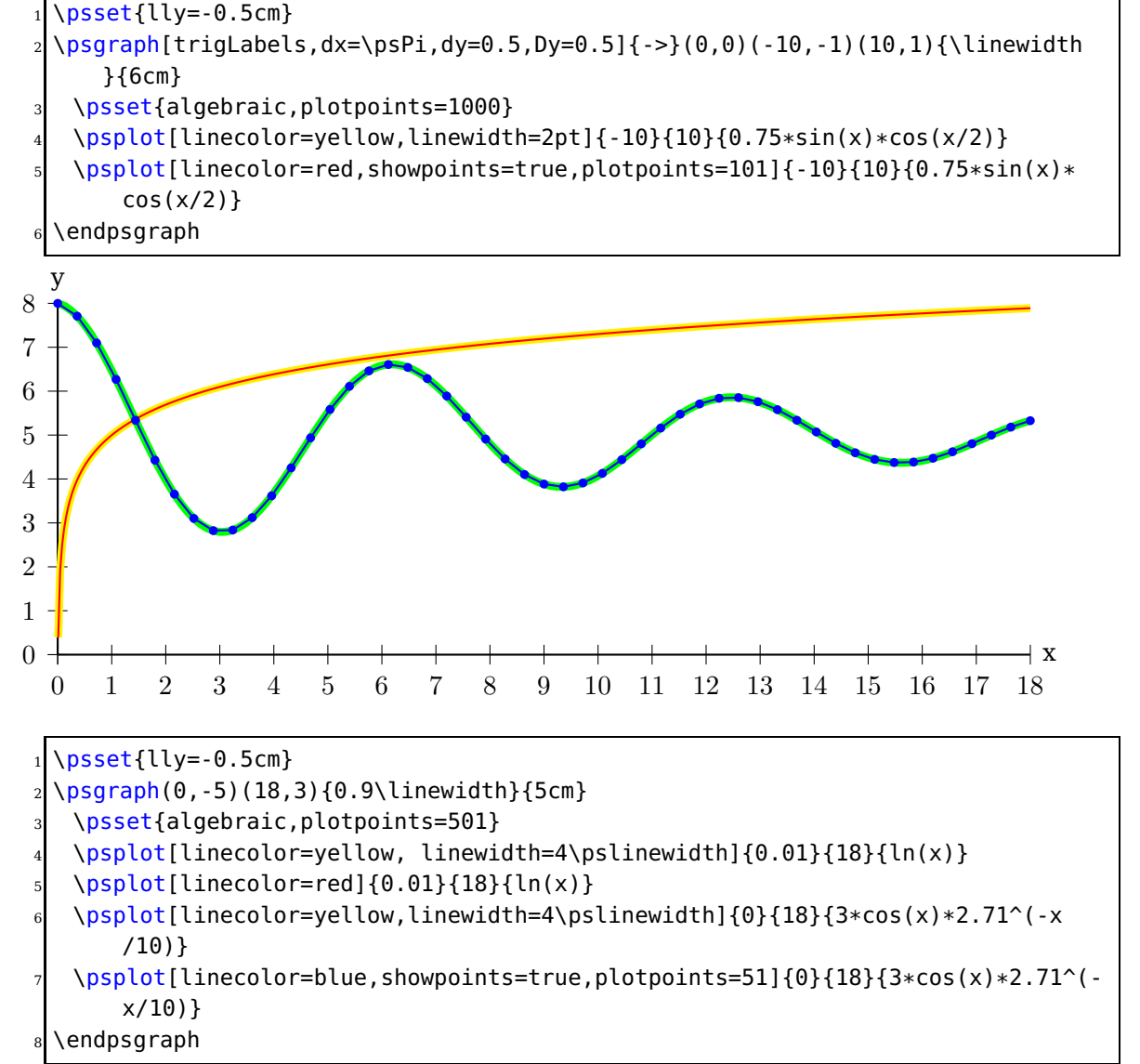

#### <span id="page-10-1"></span><span id="page-10-0"></span>**4. New linestyle symbol**

Instead of drawing a continous line or curve for a series of coordinates, one can now out a symbol in a given size, direction, and step. This works only for the line style symbol. It takes the symbol defined by the optional argument symbol, which can have a single character or a octal number of three digits. The font is specified by the key symbolFont, which can take as argument one of the valid PostScript fonts or the internal PSTricksDotFont. If the symbol is given by a single character then the equivilant character in the given font is used. The difference between two symbols is set by symbolStep and the symbol rotation by rotateSymbol. For the first symbol there is an additional keyword startAngle. The default values for these new optional keywords are:

\psset[pstricks]{symbolStep=20pt} \psset[pstricks]{symbolWidth=10pt} \psset[pstricks]{symbolFont=Dingbats} \psset[pstricks]{rotateSymbol=false} \psset[pstricks]{startAngle=0}

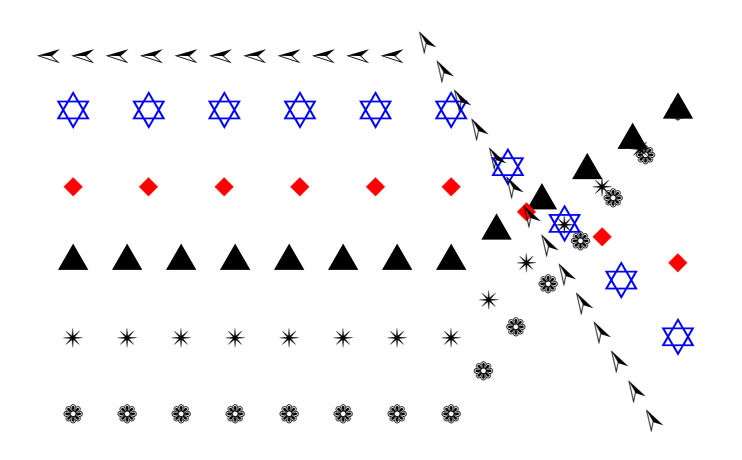

 $\pi$ )  $(8,6)$ 

```
\phi(8,4)
```

```
\psline[linestyle=symbol,symbol=T](0,1)(5,1)(8,4)
```

```
4 \psline[linestyle=symbol,symbol=u,symbolFont=PSTricksDotFont](0,2)(5,2)(8,4)
```

```
5 \psline[linestyle=symbol,symbol=u,symbolStep=25pt,linecolor=red](0,3)(5,3)(8,2)
```

```
\psline[linestyle=symbol,symbol=A,symbolStep=25pt,
```

```
symbolWidth=20pt,linecolor=blue](0,4)(5,4)(8,1)
```

```
8 \psline[linestyle=symbol,symbol=342,rotateSymbol=true,symbolStep=12pt](0,5)
```

```
(5,5)(8,0)
```
endpspicture

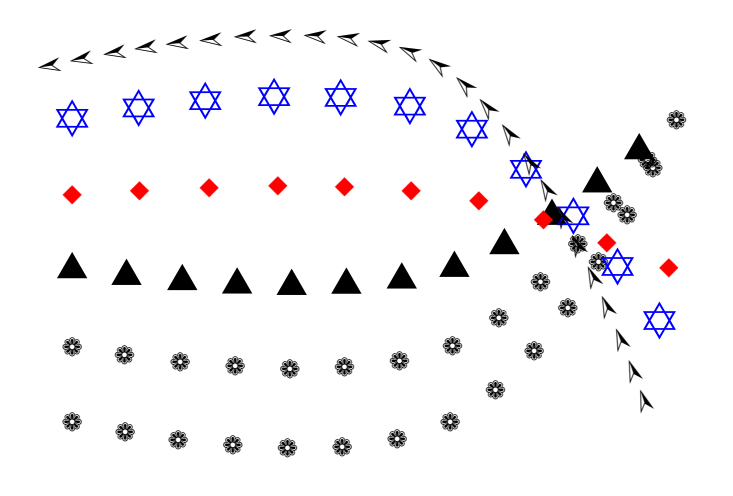

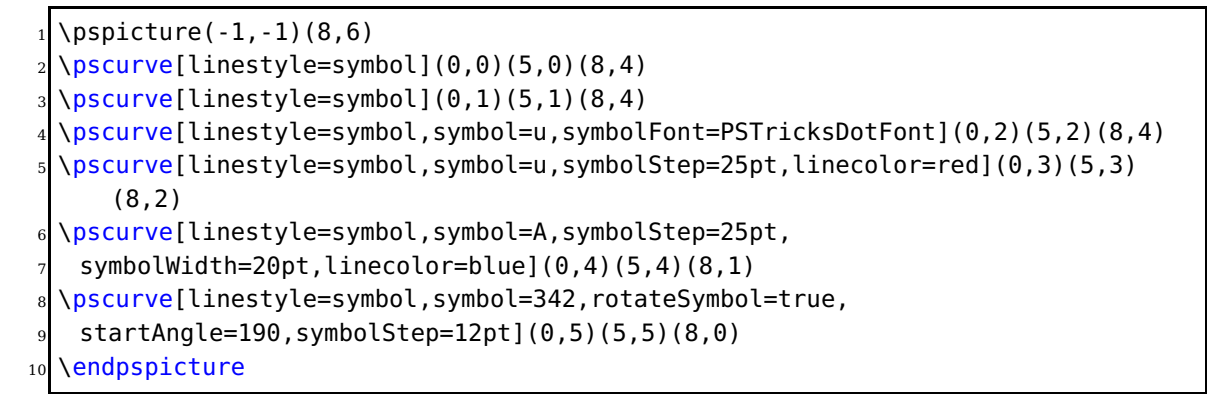

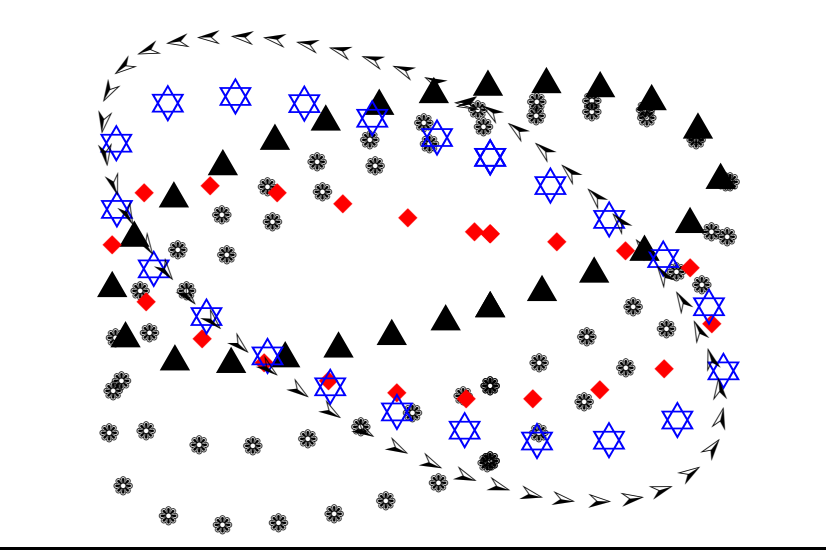

 $\pi$ 1, 1)(8,6)

- \psccurve[linestyle=symbol](0,0)(5,0)(8,4)
- \psccurve[linestyle=symbol](0,1)(5,1)(8,4)
- \psccurve[linestyle=symbol,symbol=u,symbolFont=PSTricksDotFont](0,2)(5,2)(8,4)
- \psccurve[linestyle=symbol,symbol=u,symbolStep=25pt,linecolor=red](0,3)(5,3)
- (8,2)
- \psccurve[linestyle=symbol,symbol=A,symbolStep=25pt,
- $symbollWidth=20pt,linecolor=blue](0,4)(5,4)(8,1)$
- \psccurve[linestyle=symbol,symbol=342,rotateSymbol=true,
- <sup>9</sup> startAngle=190,symbolStep=12pt](0,5)(5,5)(8,0)
- 10 **\endpspicture**

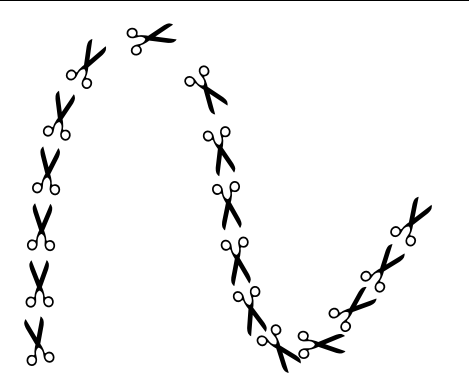

```
\pi)
```
- \pscurve[rotateSymbol=true,linestyle=symbol,
- <sup>3</sup> rot=180,startAngle=100,symbol=",
- symbolWidth=20pt](0,0)(1,4)(3,0)(5,2)
- endpspicture

## \endpspicture

- <sup>3</sup> symbolFont=PSTricksDotFont](0,0)(0,4)(6,4)(6,0)
- \psbezier[rotateSymbol=true,linestyle=symbol,symbol=u,
- $\pi(6, 4)$

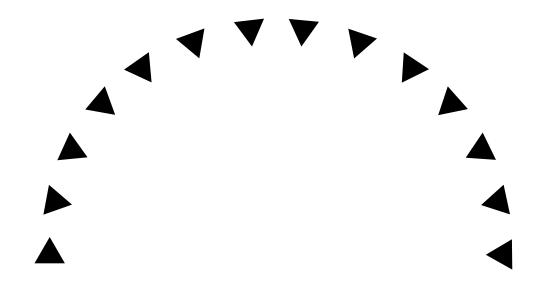

- \endpspicture
- \pscbezier[linestyle=dashed](0,4)(4,4)(4,-4)(0,-4)
- symbolFont=PSTricksDotFont](0,4)(4,4)(4,-4)(0,-4)
- \pscbezier[rotateSymbol=true,linestyle=symbol,symbol=u,
- $\pi$ 2 \pspicture(-1,-4)(6,4)
- 

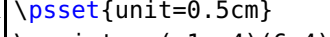

\psset{unit=0.5cm}

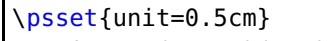

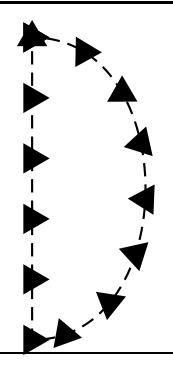

- \endpspicture
- <sup>3</sup> symbolFont=PSTricksDotFont,rot=-90,startAngle=0](0,0)(0,4)(6,4)(6,0)
- $\pi$ 1,-1)(6,4) \psbezier[rotateSymbol=true,linestyle=symbol,symbol=u,
- 

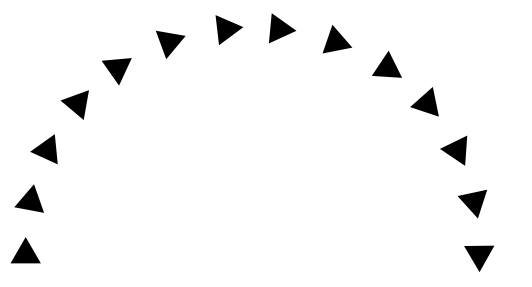

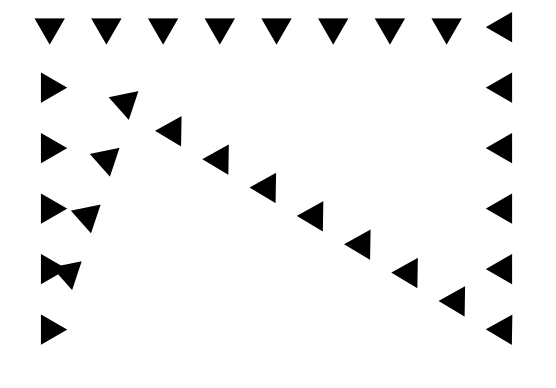

- $\pi( -1, -1)$ (6,4)
- \pspolygon[rotateSymbol=true,linestyle=symbol,symbol=u,
- <sup>3</sup> symbolFont=PSTricksDotFont](0,0)(0,4)(6,4)(6,0)(1,3)
- \endpspicture

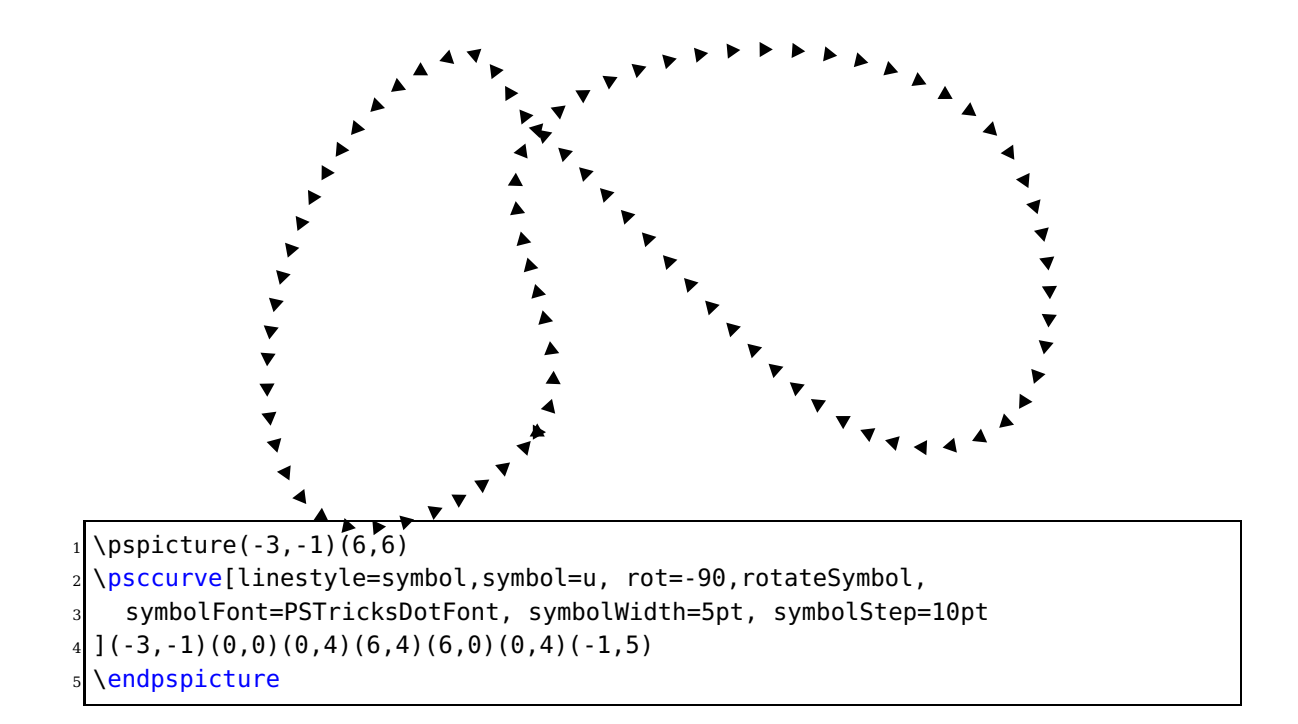

<span id="page-15-3"></span>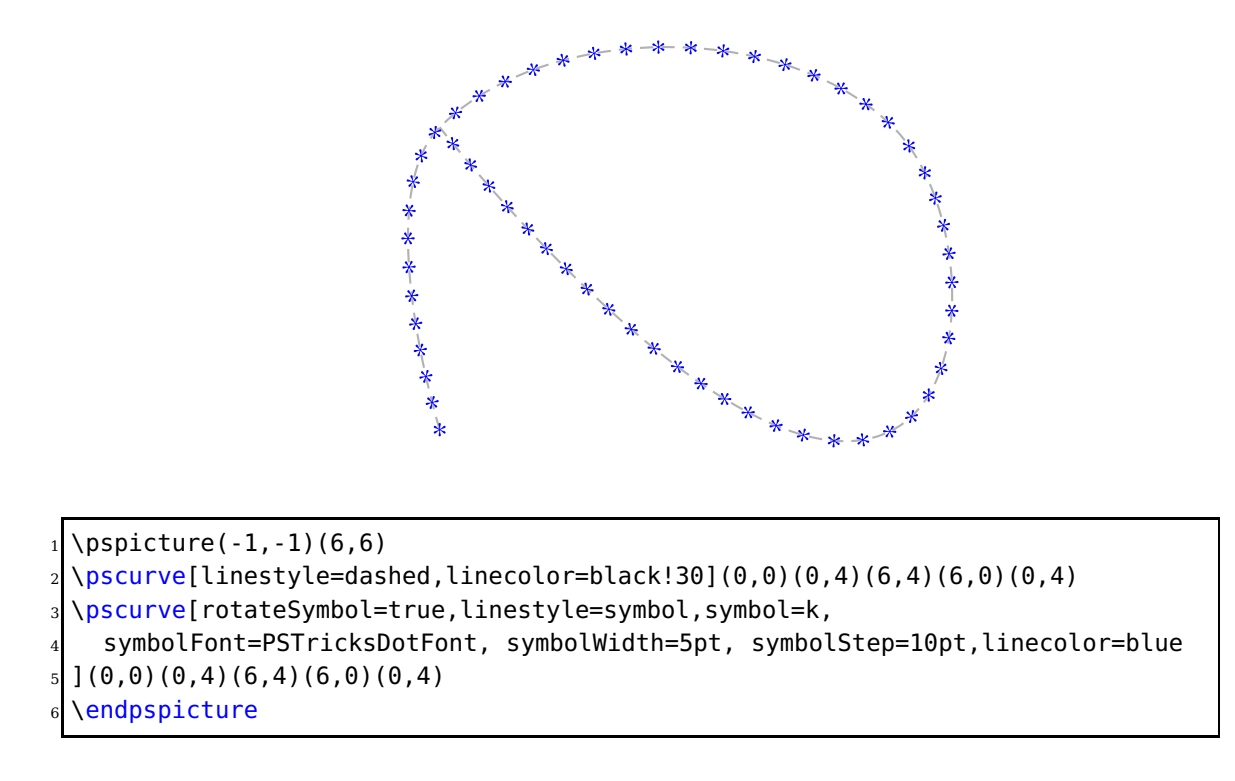

## <span id="page-15-0"></span>**5. Numeric functions**

All macros have a @ in their name, because they are only for internal use, but it is no problem to use them like other macros. One can define another name without a @:

```
\makeatletter
\let\pstdivide\pst@divide
\makeatother
```
or put the macro inside the \makeatletter – \makeatother sequence.

## <span id="page-15-1"></span>**6. Numeric functions**

By default PSTricks loads the file pst-fp which is derived from the fp package. It supports the following macros:

#### <span id="page-15-2"></span>**6.1. \pstFPadd, \pstFPsub, \pstFPmul, and \pstFPdiv**

Multiplication and division:

```
\pstFPadd{result}{number}{number}
\pstFPsub{result}{number}{number}
\pstFPmul{result}{number}{number}
\pstFPdiv{result}{number}{number}
```
<span id="page-16-3"></span>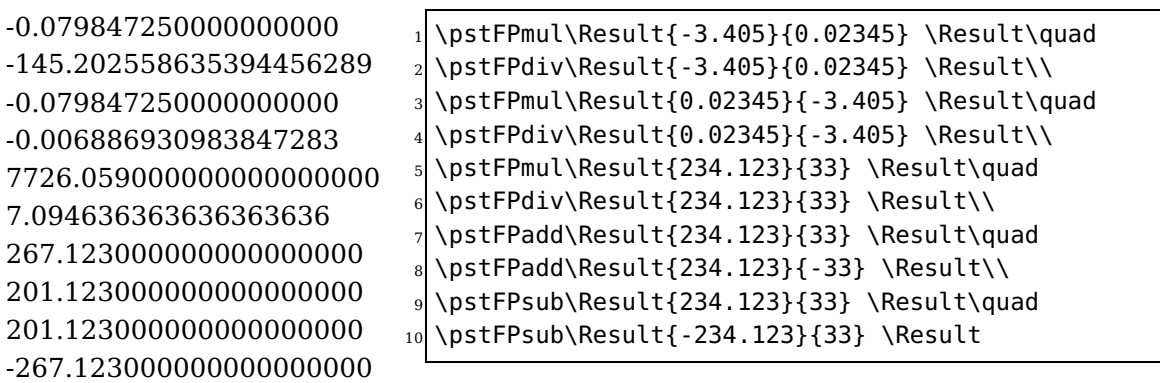

The zeros can be stripped with the macro \pstFPstripZeros. Expect always rounding errors, T<sub>E</sub>X was not made for calculations ... The value is converted into a length and then reconverted to a number by stripping the unit. Which also strips the zeros.

```
\pstFPmul\Result{-3.405}{0.02345}
\pstFPstripZeros{\Result}{\Result}\Result\quad
\pstFPdiv\Result{-3.405}{0.02345}
\pstFPstripZeros{\Result}{\Result}\Result\\
\pstFPmul\Result{0.02345}{-3.405}
\pstFPstripZeros{\Result}{\Result}\Result\quad
7 \pstFPdiv\Result{0.02345}{-3.405}
\pstFPstripZeros{\Result}{\Result}\Result
```
#### <span id="page-16-0"></span>**6.2. \pstFPMul and \pstFPDiv**

-0.07985 -145.20256 -0.07985 -0.00688

Integer multiplication and division:

\pstFPMul{result as <sup>a</sup> truncated integer}{number}{number} \pstFPDiv{result as <sup>a</sup> truncated integer}{number}{number}

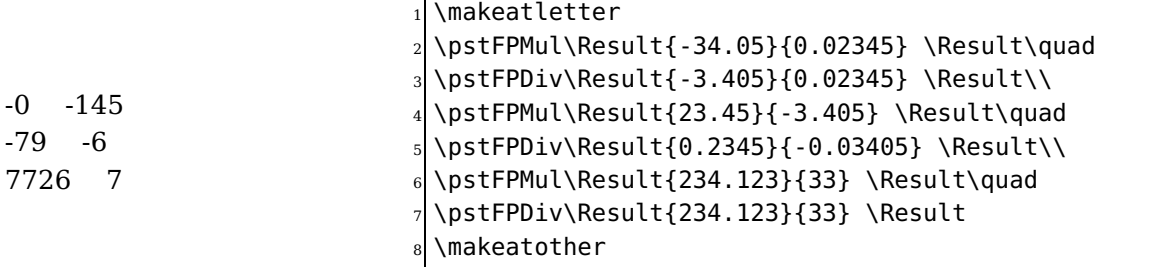

## <span id="page-16-1"></span>**7. The PostScript header files**

#### <span id="page-16-2"></span>**7.1. pstricks.pro**

It contains now most of the stuff from pstricks-add and the new routines for plotting lines/curves with symbols.

#### <span id="page-17-1"></span><span id="page-17-0"></span>**7.2. pst-algparser.pro**

#### **Using the Sum function**

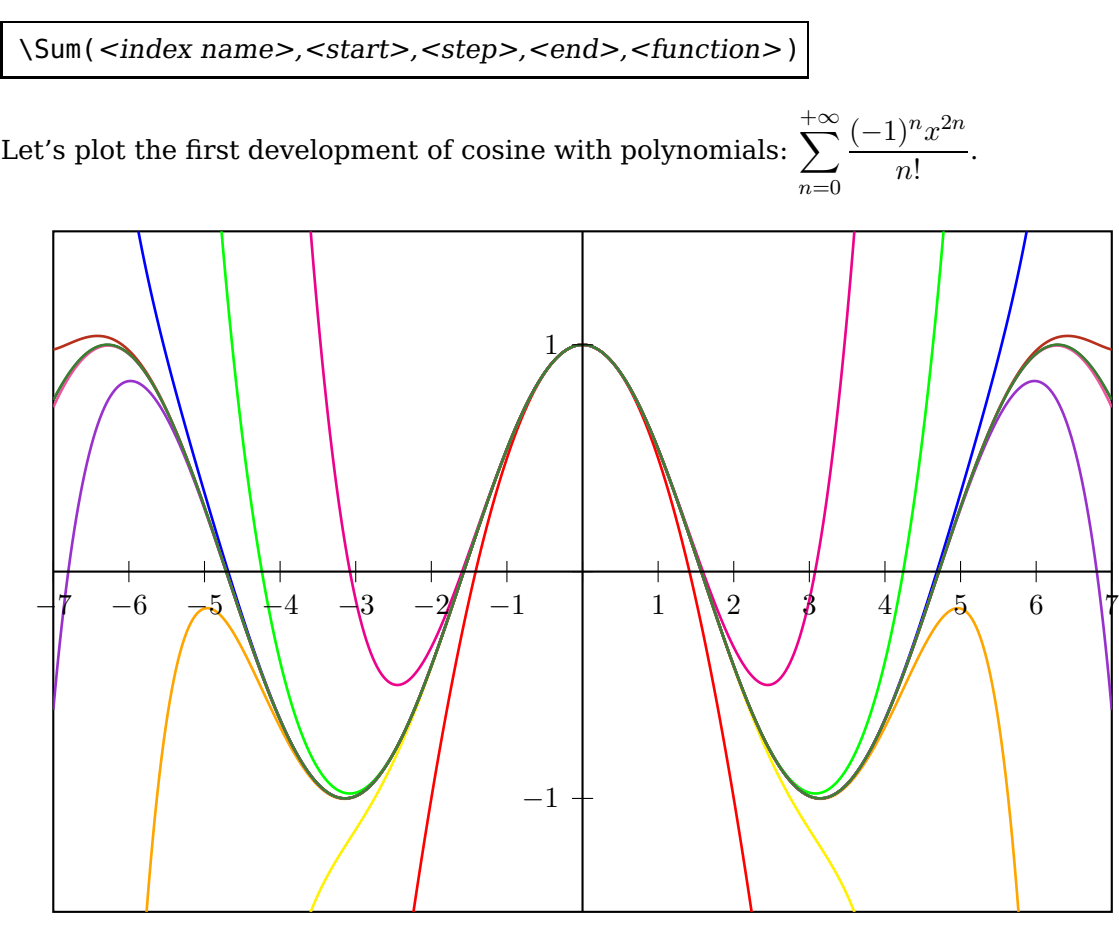

```
\psset{algebraic=true, plotpoints=501, yunit=3}
  \def\getColor#1{\ifcase#1 black\or red\or magenta\or yellow\or green\or Orange\
      or blue\or
   DarkOrchid\or BrickRed\or Rhodamine\or OliveGreen\fi}
  \begin{subarray}{l} \text{begin{{{{2,1.5\} } \end{subarray}} \end{subarray}}\psclip{\psframe(-7,-1.5)(7,1.5)}
     \psplot{-7}{7}{cos(x)}
     \multido{\n=1+1}{10}{%
       8 \psplot[linewidth=1pt,linecolor=\getColor{\n}]{-7}{7}{%
         9 Sum(ijk,0,1,\n,(-1)^ijk*x^(2*ijk)/fact(2*ijk))}}
10 \endpsclip
11 \psaxes(0,0)(-7,-1.5)(7,1.5)
12 \end{pspicture}
```
#### <span id="page-18-1"></span><span id="page-18-0"></span>**7.3. The variable step algorithm together with the PostScript function IfTE**

IfTE(<condition>,<true part>,<false part>)

Nesting of several IfTE is possible and seen in the following examples. A classic example is a piece-wise linear function.

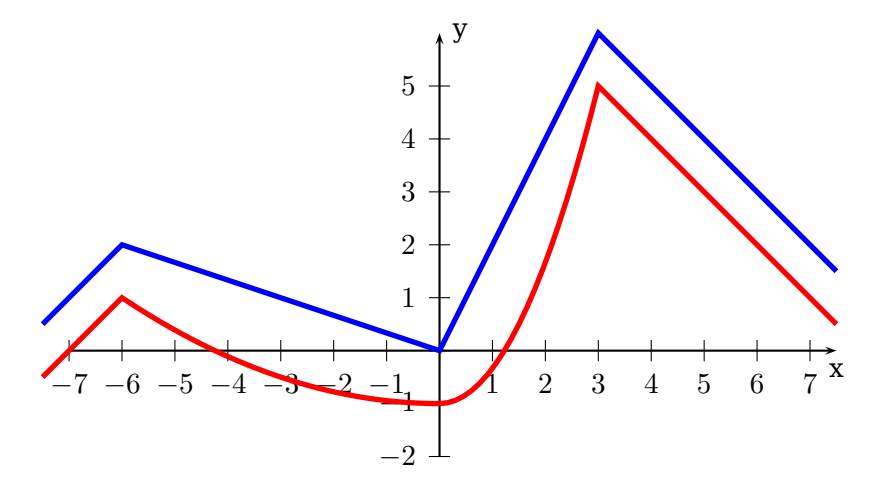

```
\psset{unit=1.5, algebraic, VarStep, showpoints, VarStepEpsilon=.001}
\begin{equation} \begin{array}{c} \Delta \begin{bmatrix} 2 & 4 \end{bmatrix} \end{equation}\psplot{-7}{2}{IfTE(x<-5,-(x+5)^3/2,IfTE(x<0,0,x^2))}\psplot{-7}{2}{5*x/9+26/9}
 5 \psplot[linecolor=blue]{-7}{2}{(x+7)^30/9^30*4.5-1/2}
 \psplot[linecolor=red]{-6.9}{2}
    \{ [fTE(x<-6,ln(x+7),IfTE(x<-3,x+6,IfTE(x<0.1415926,sin(x+3)+3,3.1415926-x))
        )}
\end{pspicture}
```
When you program a piece-wise defined function you must take care that a plotting point must be put at each point where the description changes. Use showpoints=true to see what's going on when there is a problem. You are on the safe side when you choose a big number for plotpoints.

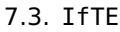

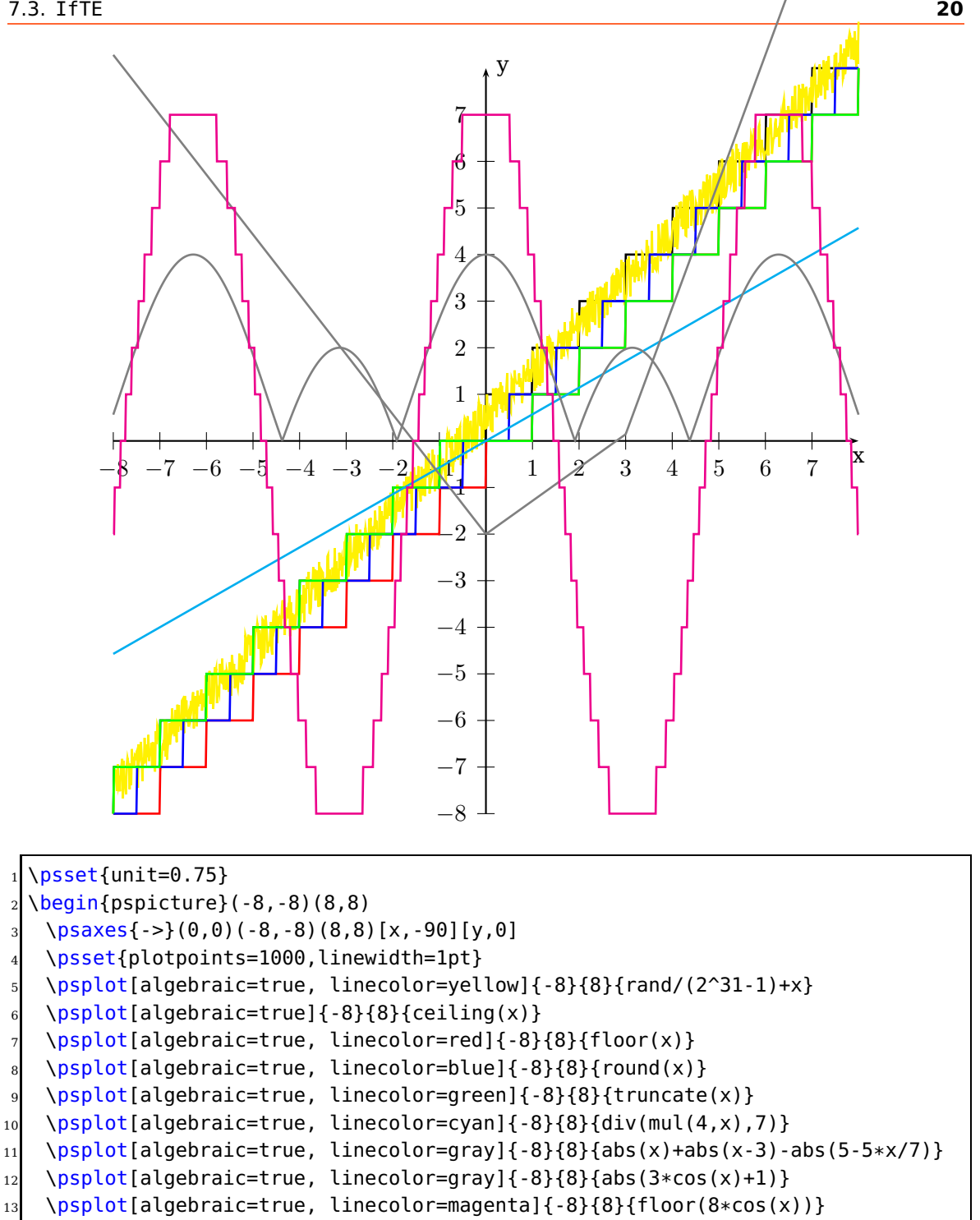

14 \end{pspicture}

## <span id="page-20-2"></span><span id="page-20-0"></span>**7.4. Successive derivatives of a polynomial with the PostScript function Derive**

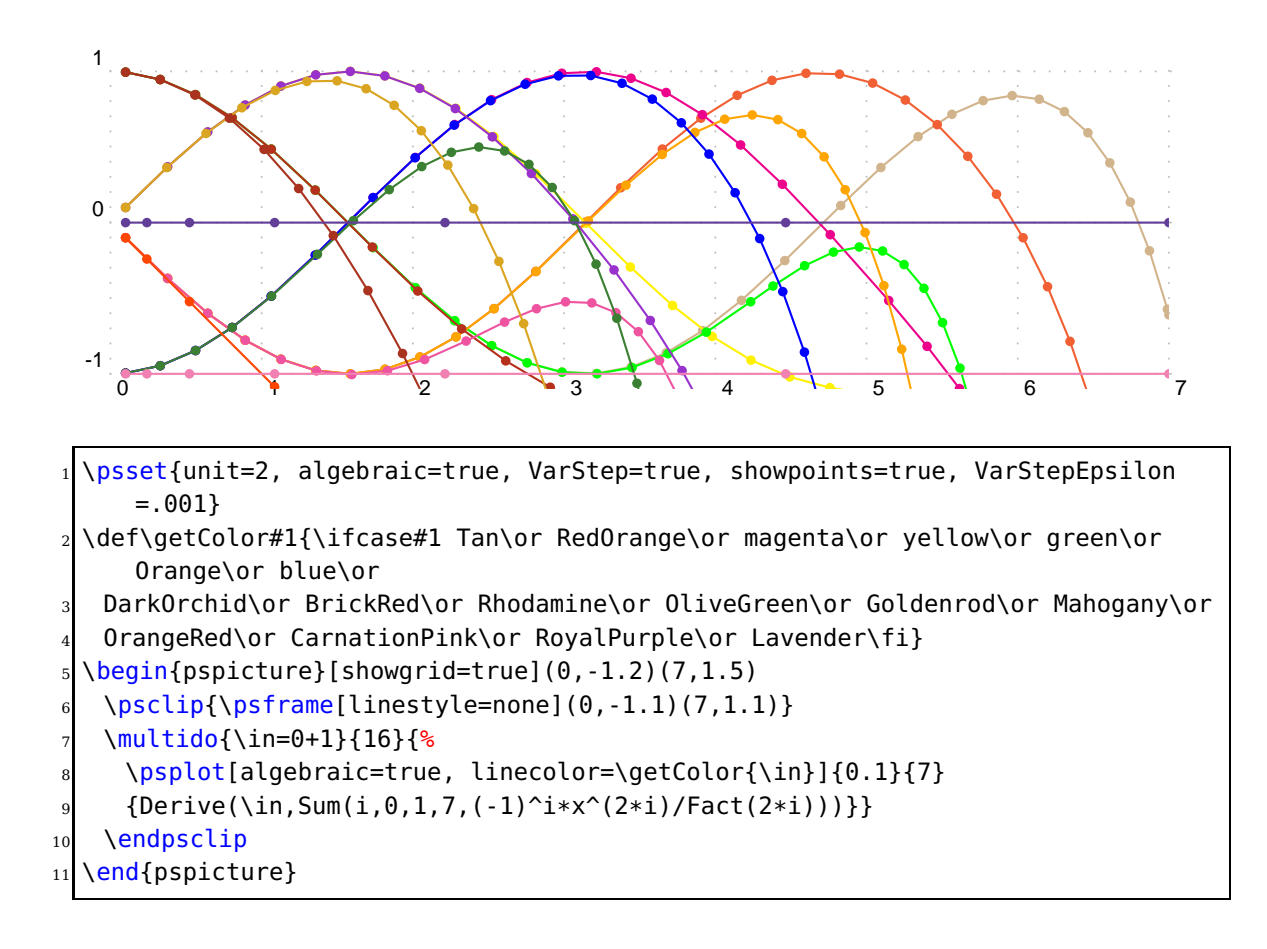

#### <span id="page-20-1"></span>**7.5. Special arrow option arrowLW**

b the optional keyword arrowLW. When scaling an arrow by the keyword arrowscale the Only for the arrowtype  $o$ ,  $oo$ ,  $*$ , and  $**$  it is possible to set the arrowlinewidth with width of the borderline is also scaled. With the optional argument  $\texttt{arrowLW}$  the line t by the sca width can be set separately and is not taken into account by the scaling value.

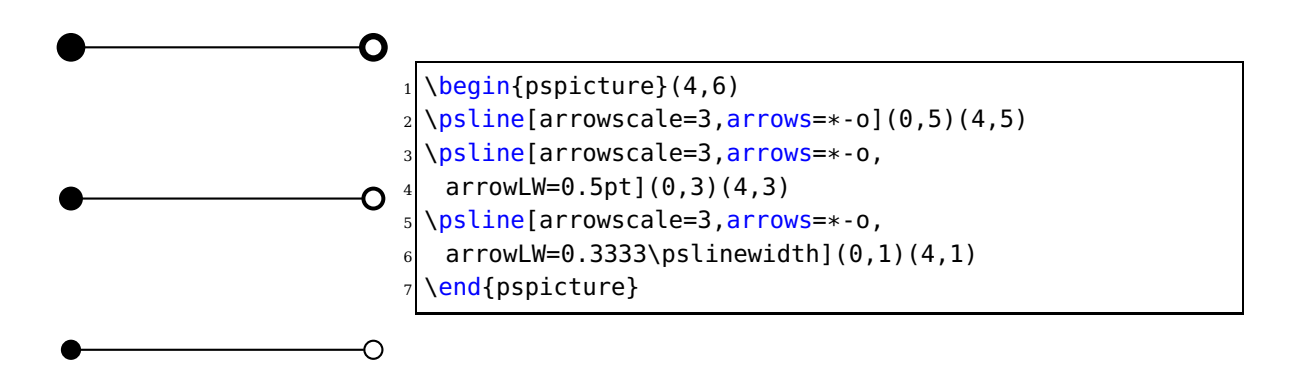

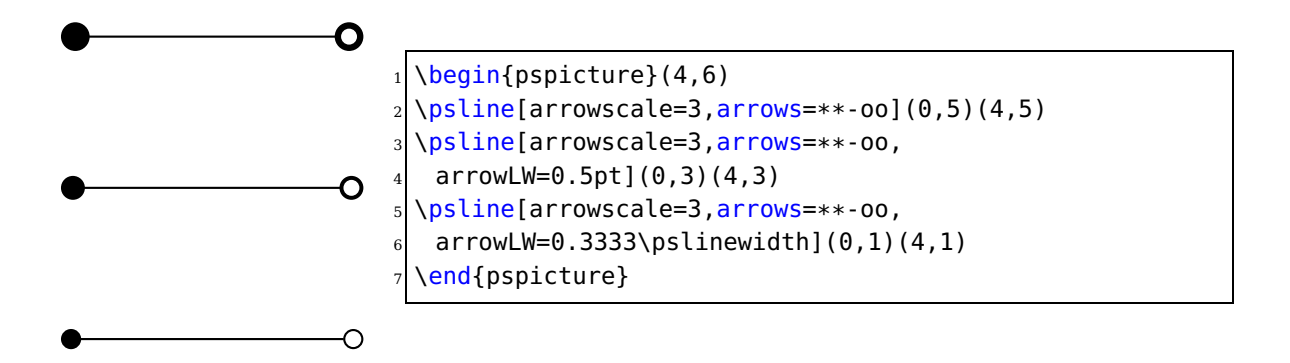

## <span id="page-22-1"></span><span id="page-22-0"></span>**8. \psforeach and \psForeach**

The macro \psforeach allows a loop with an individual increment.

\psforeach{variable}{value list}{action} \psForeach{variable}{value list}{action}

With \psforeach the action is done inside a group and for \psForeach not. This maybe useful when using the macro to create tabular cells, which are alread grouped itself.

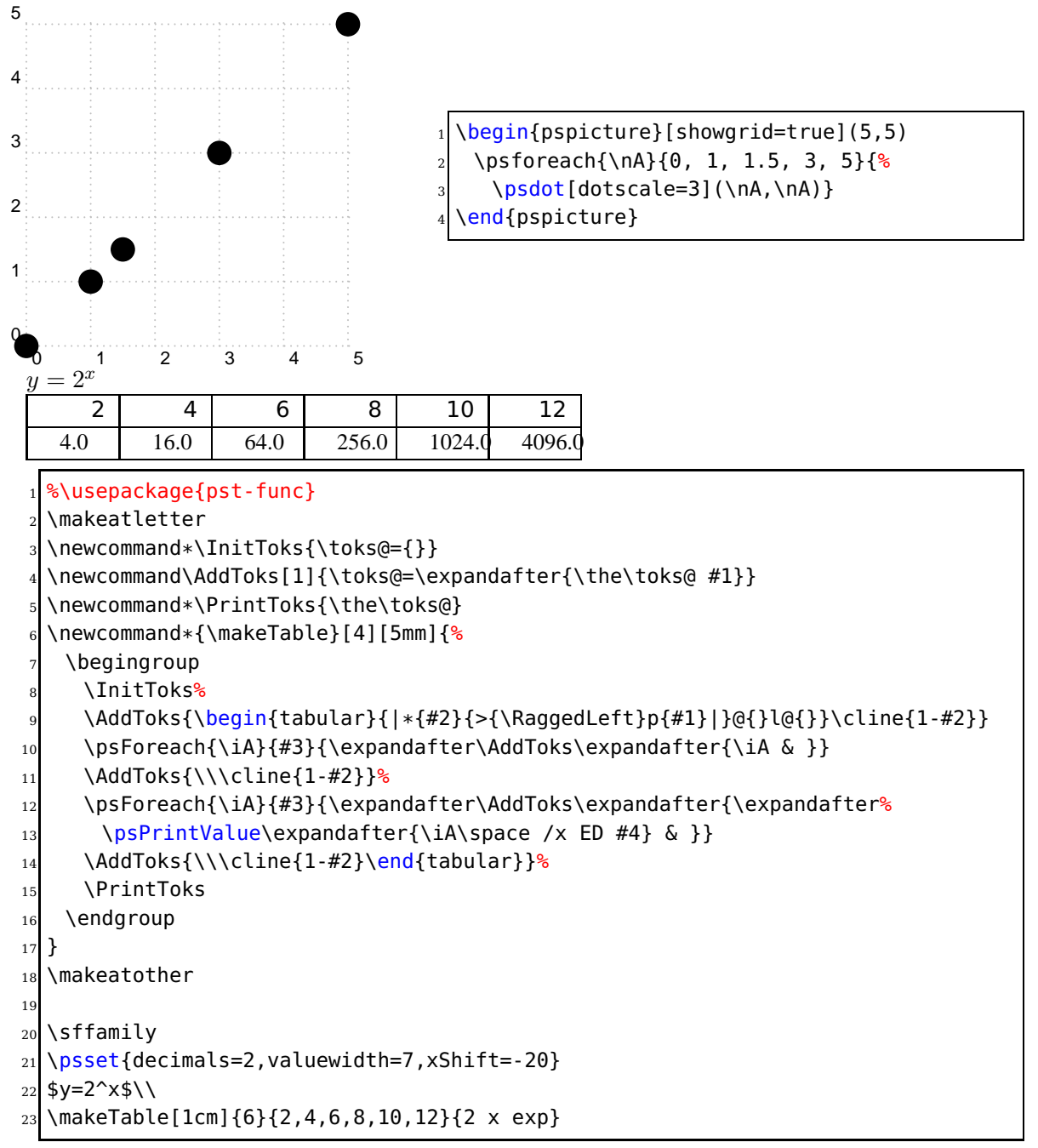

The value List can also be given by the first two and the last value, e.g.  $1, 4, \ldots, 31$ , then PSTricks calculates all values with the distance given by the first two values.

<span id="page-23-4"></span>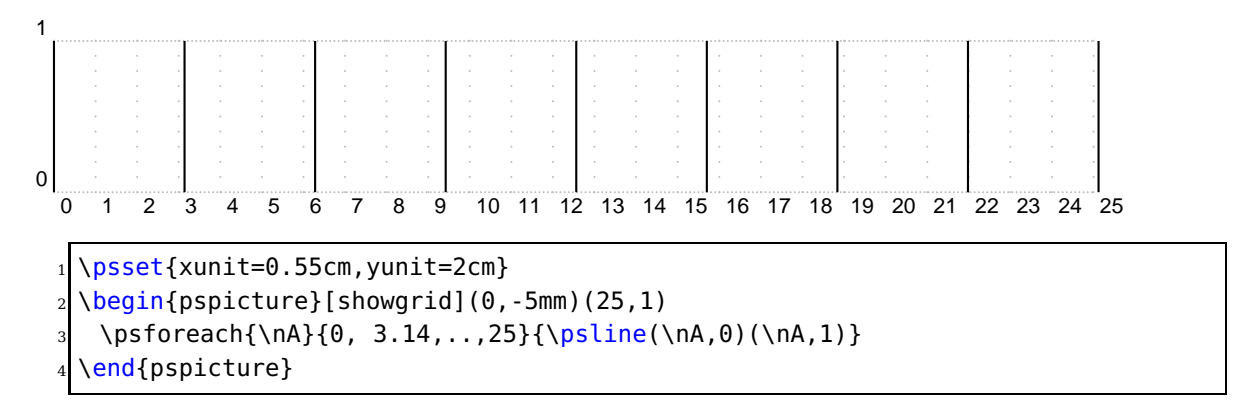

The internal counter for the steps is named psLoopIndex and can be used for own purposes.

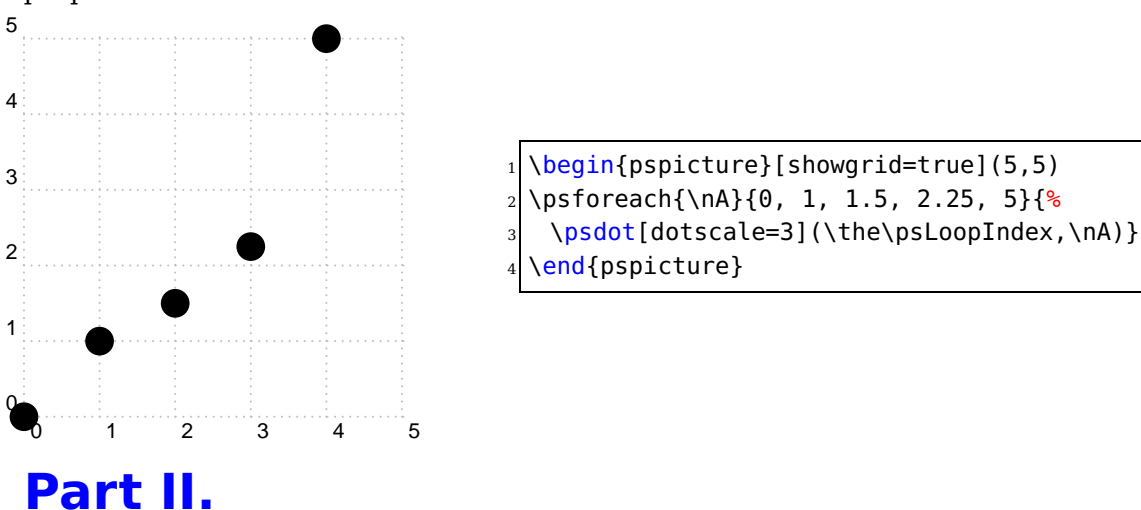

# <span id="page-23-0"></span>**pst-node – package**

## <span id="page-23-1"></span>**9. pst-node.tex**

The package pst-node now uses the advanced key handling from xkeyval. The reason why it moved from the base into the contrib sections, where all packages uses xkeyval.

# <span id="page-23-2"></span>**Part III. pst-plot – package**

## <span id="page-23-3"></span>**10. pst-plot.tex**

The package pst-plot now uses the advanced key handling from xkeyval. The reason why it moved from the base into the contrib sections, where all packages uses xkeyval.

## <span id="page-24-0"></span>**11. List of all optional arguments for pstricks**

Key Type Default

#### <span id="page-24-1"></span>**References**

- [1] Michel Goosens, Frank Mittelbach, Sebastian Rahtz, Denis Roegel, and Herbert Voß. The L<sup>A</sup>T<sub>F</sub>X Graphics Companion. Addison-Wesley Publishing Company, Reading, Mass., 2007.
- [2] Laura E. Jackson and Herbert Voß. Die Plot-Funktionen von pst-plot. Die TEXnische Komödie, 2/02:27–34, June 2002.
- [3] Nikolai G. Kollock. PostScript richtig eingesetzt: vom Konzept zum praktischen Einsatz. IWT, Vaterstetten, 1989.
- [4] Herbert Voß. Die mathematischen Funktionen von Postscript. Die T<sub>E</sub>Xnische Komödie, 1/02:40–47, March 2002.
- [5] Herbert Voss. PSTricks Support for pdf. [http://PSTricks.de/pdf/pdfoutput.](http://PSTricks.de/pdf/pdfoutput.phtml) [phtml](http://PSTricks.de/pdf/pdfoutput.phtml), 2002.
- [6] Herbert Voß. LAT<sub>F</sub>X Referenz. DANTE Lehmanns, Heidelberg/Hamburg, 1. edition, 2007.
- [7] Herbert Voß. PSTricks Grafik für TEX und L<sup>AT</sup>EX. DANTE Lehmanns Media, Heidelberg/Hamburg, 5. edition, 2008.
- [8] Michael Wiedmann and Peter Karp. References for TEX and Friends. [http://www.](http://www.miwie.org/tex-refs/) [miwie.org/tex-refs/](http://www.miwie.org/tex-refs/), 2003.

## **Index**

\*, [21](#page-20-2) \*\* , [21](#page-20-2) \AddToShipoutPicture , [3](#page-2-6) algebraic, <mark>[9](#page-8-1)</mark> arrowLW , [21](#page-20-2) arrowscale , [21](#page-20-2) auto-pst-pdf , [3](#page-2-6) Class pst-doc , [3](#page-2-6) scrartcl , [3](#page-2-6) correctAngle , [8](#page-7-0) enable-write18, [3](#page-2-6) endLW, [3](#page-2-6) endWL, [3](#page-2-6) Environment pspicture, [3](#page-2-6) eso-pic , [3](#page-2-6) File pst-doc-pdf, [3](#page-2-6) pst-fp , [16](#page-15-3) fp , [16](#page-15-3) IfTE , [19](#page-18-1) Keyvalue PSTricksDotFont , [11](#page-10-1) symbol , [11](#page-10-1) Keyword algebraic, <mark>[9](#page-8-1)</mark> arrowLW , [21](#page-20-2) arrowscale, [21](#page-20-2) correctAngle , [8](#page-7-0) endLW, [3](#page-2-6) endWL, [3](#page-2-6) linecolor, [7](#page-6-2) plotpoints , [19](#page-18-1) rot , [7](#page-6-2) rotateSymbol , [11](#page-10-1) showpoints , [19](#page-18-1) startAngle , [11](#page-10-1) startLW , [3](#page-2-6)

startWL, [3](#page-2-6) symbol , [11](#page-10-1) symbolFont , [11](#page-10-1) symbolStep , [11](#page-10-1) variableColor , [3](#page-2-6) variableLW, [3](#page-2-6) VarStep , [19](#page-18-1) VarStepEpsilon , [19](#page-18-1) vlines , [7](#page-6-2) latex, [3](#page-2-6) linecolor, [7](#page-6-2) Macro \AddToShipoutPicture , [3](#page-2-6) \makeatletter , [16](#page-15-3) \makeatother , [16](#page-15-3) \parametricplot , [9](#page-8-1) \psarc , [3](#page-2-6) \pscircle , [3](#page-2-6) \pscurve , [3](#page-2-6) \psellipse , [3](#page-2-6) \psellipticarc , [3](#page-2-6) , [7](#page-6-2) \psForeach , [23](#page-22-1) \psforeach , [23](#page-22-1) \pslinewidth , [3](#page-2-6) \psparametricplot , [3](#page-2-6) \psplot , [3](#page-2-6) , [9](#page-8-1) \pstFPadd , [16](#page-15-3) \pstFPDiv , [17](#page-16-3) \pstFPdiv , [16](#page-15-3) \pstFPMul , [17](#page-16-3) \pstFPmul , [16](#page-15-3) \pstFPstripZeros , [17](#page-16-3) \pstFPsub , [16](#page-15-3) \rput , [7](#page-6-2) \Sum , [18](#page-17-1) \makeatletter , [16](#page-15-3) \makeatother , [16](#page-15-3) o , [21](#page-20-2) oo , [21](#page-20-2)

Package

auto-pst-pdf , [3](#page-2-6) eso-pic, [3](#page-2-6) fp , [16](#page-15-3) pst-node , [24](#page-23-4) pst-pdf , [3](#page-2-6) pst-plot , [24](#page-23-4) pstricks , [9](#page-8-1) pstricks-add , [17](#page-16-3) xkeyval , [24](#page-23-4) Package option enable-write18, [3](#page-2-6) pdf , [3](#page-2-6) shell-escape , [3](#page-2-6) \parametricplot , [9](#page-8-1) pdf , [3](#page-2-6) pdflatex , [3](#page-2-6) plotpoints , [19](#page-18-1) PostScript IfTE , [19](#page-18-1) Program latex, [3](#page-2-6) pdflatex , [3](#page-2-6) pst2pdf , [3](#page-2-6) \psarc , [3](#page-2-6) \pscircle , [3](#page-2-6) \pscurve , [3](#page-2-6) \psellipse , [3](#page-2-6) \psellipticarc , [3](#page-2-6) , [7](#page-6-2) \psForeach , [23](#page-22-1) \psforeach , [23](#page-22-1) \pslinewidth , [3](#page-2-6) psLoopIndex , [24](#page-23-4) \psparametricplot , [3](#page-2-6) pspicture, [3](#page-2-6) \psplot , [3](#page-2-6) , [9](#page-8-1) pst-doc , [3](#page-2-6) pst-doc-pdf , [3](#page-2-6) pst-fp , [16](#page-15-3) pst-node , [24](#page-23-4) pst-pdf , [3](#page-2-6) pst-plot , [24](#page-23-4) pst2pdf , [3](#page-2-6) \pstFPadd , [16](#page-15-3) \pstFPDiv , [17](#page-16-3) \pstFPdiv , [16](#page-15-3)

\pstFPMul , [17](#page-16-3) \pstFPmul , [16](#page-15-3) \pstFPstripZeros , [17](#page-16-3) \pstFPsub , [16](#page-15-3) pstricks , [9](#page-8-1) pstricks-add , [17](#page-16-3) PSTricksDotFont , [11](#page-10-1) rot , [7](#page-6-2) rotateSymbol , [11](#page-10-1) \rput , [7](#page-6-2) scrartcl , [3](#page-2-6) shell-escape , [3](#page-2-6) showpoints , [19](#page-18-1) startAngle , [11](#page-10-1) startLW , [3](#page-2-6) startWL , [3](#page-2-6) \Sum , [18](#page-17-1) symbol , [11](#page-10-1) symbolFont , [11](#page-10-1) symbolStep , [11](#page-10-1) Syntax \*, [21](#page-20-2) \*\* , [21](#page-20-2) o , [21](#page-20-2) oo , [21](#page-20-2) variableColor, [3](#page-2-6) variableLW, [3](#page-2-6) VarStep , [19](#page-18-1) VarStepEpsilon , [19](#page-18-1) vlines , [7](#page-6-2) xkeyval , [24](#page-23-4)